**قائمة املالحق** 

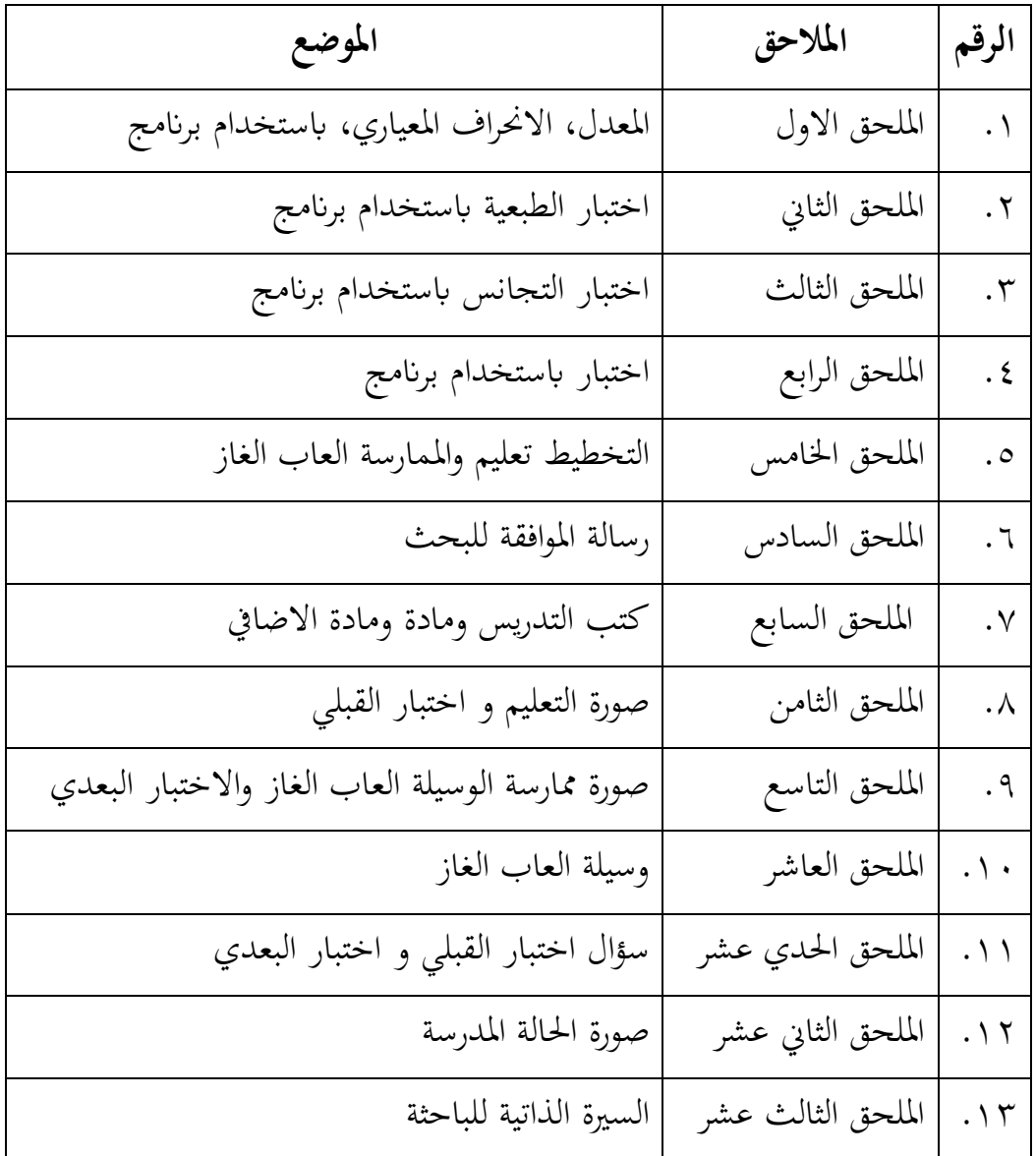

.1 **املعدل و احنراف املعياري** )*Deviasi Standar*)

أ. إفتاح 22 SPSS ثم اختار البحث variable View لأدخل اسمًا لعمود البيانات *view*( العمود 1 االختبار القبلي والعمود 2 االختبار البعدي( مث تصبح *Decimel* يب .0 كما يف هذه صورة.

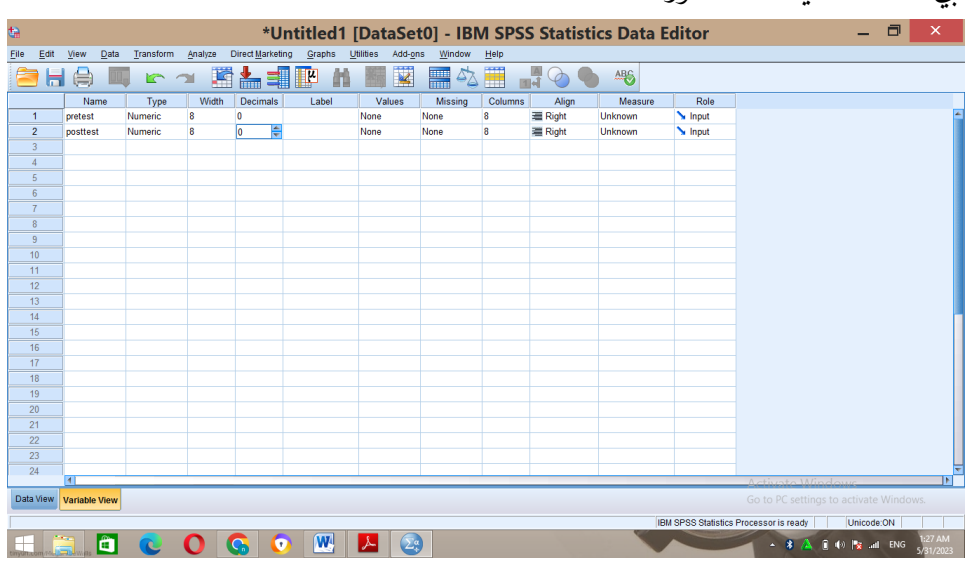

ب. أدخل البيانات التي تم الحصول عليها وفقًا للعمود الحالي. ثم اختار *– Analyze* 

*Descriptive – Statistics Descriptive* مثل الصورة أدانه.

| ta               |                                                                                                    |           | *Untitled1 [DataSet0] - IBM SPSS Statistics Data Editor |        |                       |                      |                |     |                |                               |     |     |                                        |     | $\Box$<br>-               | $\boldsymbol{\times}$ |
|------------------|----------------------------------------------------------------------------------------------------|-----------|---------------------------------------------------------|--------|-----------------------|----------------------|----------------|-----|----------------|-------------------------------|-----|-----|----------------------------------------|-----|---------------------------|-----------------------|
| File<br>Edit     | View<br>Data                                                                                                    | Transform | Direct Marketing<br>Analyze                             | Graphs | <b>Utilities</b>      | Add-ons              | Window<br>Help |     |                |                               |     |     |                                        |     |                           |                       |
|                  |                                                                                                    |           | Reports                                                 |        |                       | <b>第二章</b>           | △■<br>mm       |     | $\frac{A}{11}$ | $\frac{\text{AGG}}{\text{G}}$ |     |     |                                        |     |                           |                       |
|                  |                                                                                                    |           | <b>Descriptive Statistics</b>                           |        | <b>Ex Frequencies</b> |                      | ш              |     |                |                               |     |     |                                        |     |                           |                       |
| 20 : posttest    | 80                                                                                                    |           | Tables                                                  |        | Descriptives.         |                      |                |     |                |                               |     |     |                                        |     | Visible: 2 of 2 Variables |                       |
|                  | pretest                                                                                                    | posttest  | <b>Compare Means</b>                                    |        | <b>A</b> Explore      |                      | var            | var | var            | var                           | var | var | var                                    | var | var                       | var                   |
| $\overline{1}$   | 20                                                                                                    | 60        | General Linear Model                                    |        | Crosstabs             |                      |                |     |                |                               |     |     |                                        |     |                           |                       |
| $\overline{c}$   | 20                                                                                                    | 80        | <b>Generalized Linear Models</b>                        |        |                       | <b>TURF Analysis</b> |                |     |                |                               |     |     |                                        |     |                           |                       |
| $\overline{3}$   | 60                                                                                                    | 80        | <b>Mixed Models</b>                                     |        |                       |                      |                |     |                |                               |     |     |                                        |     |                           |                       |
| á                | 30                                                                                                    | 70        | Correlate                                               |        | <b>1/2 Ratio</b>      |                      |                |     |                |                               |     |     |                                        |     |                           |                       |
| 5                | 60                                                                                                    | 80        | Regression                                              |        | P-P Plots             |                      |                |     |                |                               |     |     |                                        |     |                           |                       |
| 6                | 50                                                                                                    | 90        | Loglinear                                               |        | C-Q Plots             |                      |                |     |                |                               |     |     |                                        |     |                           |                       |
| $\overline{7}$   | 10                                                                                                    | 60        | <b>Neural Networks</b>                                  |        |                       |                      |                |     |                |                               |     |     |                                        |     |                           |                       |
| 8                | 60                                                                                                    | 60        | Classify                                                |        |                       |                      |                |     |                |                               |     |     |                                        |     |                           |                       |
| $\overline{9}$   | 30                                                                                                    | 80        | <b>Dimension Reduction</b>                              |        |                       |                      |                |     |                |                               |     |     |                                        |     |                           |                       |
| 10               | 80                                                                                                    | 90        | Scale                                                   |        |                       |                      |                |     |                |                               |     |     |                                        |     |                           |                       |
| 11               | 30                                                                                                    | 60        | Nonparametric Tests                                     |        |                       |                      |                |     |                |                               |     |     |                                        |     |                           |                       |
| 12               | 50                                                                                                    | 90<br>70  | Forecasting                                             |        |                       |                      |                |     |                |                               |     |     |                                        |     |                           |                       |
| 13<br>14         | 40<br>50                                                                                                    | 80        | Survival                                                |        |                       |                      |                |     |                |                               |     |     |                                        |     |                           |                       |
| 15               | 50                                                                                                    | 80        | Multiple Response                                       |        |                       |                      |                |     |                |                               |     |     |                                        |     |                           |                       |
| 16               | 60                                                                                                    | 70        | Missing Value Analysis                                  |        |                       |                      |                |     |                |                               |     |     |                                        |     |                           |                       |
| 17               | 50                                                                                                    | 80        | Multiple Imputation                                     | k.     |                       |                      |                |     |                |                               |     |     |                                        |     |                           |                       |
| 18               | 60                                                                                                    | 60        | Complex Samples                                         |        |                       |                      |                |     |                |                               |     |     |                                        |     |                           |                       |
| 19               | 70                                                                                                    | 90        | Simulation                                              |        |                       |                      |                |     |                |                               |     |     |                                        |     |                           |                       |
| 20               | 60                                                                                                    | 80        | <b>Quality Control</b>                                  |        |                       |                      |                |     |                |                               |     |     |                                        |     |                           |                       |
| 21               |                                                                                                    |           | ROC Curve                                               |        |                       |                      |                |     |                |                               |     |     |                                        |     |                           |                       |
| 22               |                                                                                                    |           |                                                         |        |                       |                      |                |     |                |                               |     |     |                                        |     |                           |                       |
| $\overline{m}$   | $\overline{1}$                                                                                                    |           |                                                         |        |                       |                      |                |     |                |                               |     |     |                                        |     |                           | ЪĒ                    |
|                  |                                                                                                    |           |                                                         |        |                       |                      |                |     |                |                               |     |     |                                        |     |                           |                       |
| <b>Data View</b> | Variable View                                                                                                    |           |                                                         |        |                       |                      |                |     |                |                               |     |     | Go to PC settings to activate Windows. |     |                           |                       |
| Descriptives.    |                                                                                                    |           |                                                         |        |                       |                      |                |     |                |                               |     |     | IBM SPSS Statistics Processor is ready |     | Unicode:ON                |                       |
|                  | :05 AM<br>$ \mathbf{W} $<br>ô<br>시<br>$\sqrt{2}$<br>$ \mathbf{\hat{A}}$ $\mathbf{\hat{A}}$ $\mathbf{\hat{f}}$ $\mathbf{\hat{f}}$ $\mathbf{\hat{g}}$ at ENG<br>$\bullet$<br>5/31/2023 |           |                                                         |        |                       |                      |                |     |                |                               |     |     |                                        |     |                           |                       |

ج. مث انقل البياانت من اليمني إىل اليسار، مث اختار *Options*. مث اختار *- mean*

.وحاصله *std deviotion – continue – Ok*

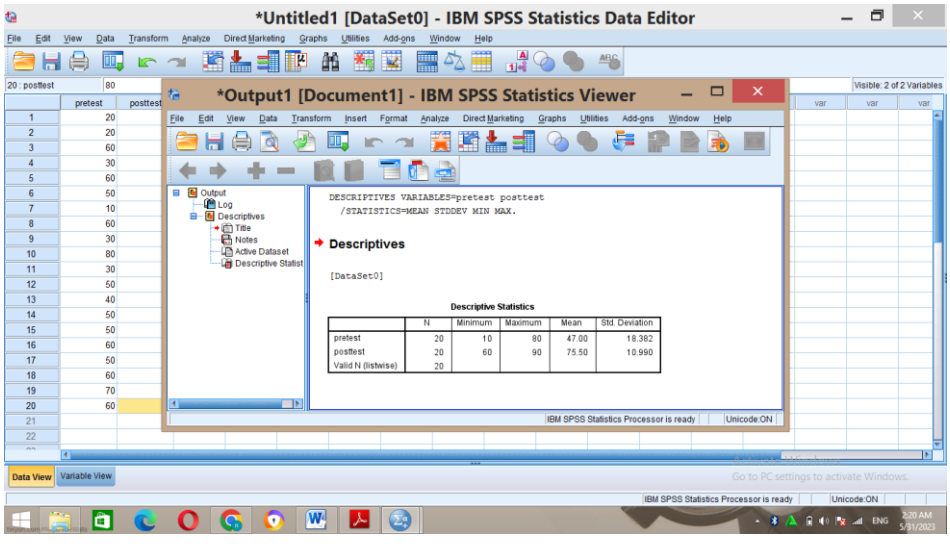

- .2 اختبار الطبيعي )*Normalitas Uji* )
- أ. إفتاح 22 SPSS ثم اختار البحث variable View لأدخل اسمًا لعمود البيانات view (العمود ١ الاختبار القبلي والعمود ٢ الاختبار البعدي) ثم تصبح *Decimel* يب .0 مث ادخل الباينات مث اختار *statistics* descriptive – Analyz *– Explore*

|                         |                     |           |                             |        |                                                         |                |                  |         |               |     |     |                                        |                                                             | – επριστε                              |                         |
|-------------------------|---------------------|-----------|-----------------------------|--------|---------------------------------------------------------|----------------|------------------|---------|---------------|-----|-----|----------------------------------------|-------------------------------------------------------------|----------------------------------------|-------------------------|
| te.                     |                     |           |                             |        | *Untitled1 [DataSet0] - IBM SPSS Statistics Data Editor |                |                  |         |               |     |     |                                        |                                                             | $\Box$                                 | ×                       |
| Eile<br>Edit            | View<br><b>Data</b> | Transform | Direct Marketing<br>Analyze | Graphs | Add-ons<br><b>Utilities</b>                             | Window<br>Help |                  |         |               |     |     |                                        |                                                             |                                        |                         |
|                         | 日月<br>m.            | m<br>∕    | Reports                     | b.     | <b>采用</b>                                               | 卒<br>$\Box$    | $\frac{A}{1 A }$ | $\odot$ | $rac{ABC}{2}$ |     |     |                                        |                                                             |                                        |                         |
|                         |                     |           | Descriptive Statistics      |        | <b>Fill Frequencies</b>                                 | m              |                  |         |               |     |     |                                        |                                                             |                                        |                         |
|                         |                     |           | Tables                      |        | Descriptives                                            |                |                  |         |               |     |     |                                        |                                                             | Visible: 2 of 2 Variables              |                         |
|                         | Pretest             | Posttest  | Compare Means               |        | & Explore                                               | var            | var              | var     | var           | var | var | var                                    | var                                                         | var                                    | var                     |
| $\overline{1}$          | 20                  | 60        | General Linear Model        |        | Crosstabs                                               |                |                  |         |               |     |     |                                        |                                                             |                                        |                         |
| $\overline{2}$          | 20                  | 80        | Generalized Linear Models   |        |                                                         |                |                  |         |               |     |     |                                        |                                                             |                                        |                         |
| $\overline{\mathbf{3}}$ | 60                  | 80        | <b>Mixed Models</b>         |        | <b>TURF Analysis</b>                                    |                |                  |         |               |     |     |                                        |                                                             |                                        |                         |
| $\overline{4}$          | 30 <sup>°</sup>     | 70        | Correlate                   |        | 1/2 Ratio                                               |                |                  |         |               |     |     |                                        |                                                             |                                        |                         |
| 5                       | 60                  | 80        | Regression                  |        | P-P Plots                                               |                |                  |         |               |     |     |                                        |                                                             |                                        |                         |
| $6\overline{6}$         | 50                  | 90        | Loglinear                   |        | C-Q Plots                                               |                |                  |         |               |     |     |                                        |                                                             |                                        |                         |
| $\overline{7}$          | 10 <sup>10</sup>    | 60        | <b>Neural Networks</b>      |        |                                                         |                |                  |         |               |     |     |                                        |                                                             |                                        |                         |
| $\overline{\mathbf{8}}$ | 60                  | 60        | Classify                    |        |                                                         |                |                  |         |               |     |     |                                        |                                                             |                                        |                         |
| 9                       | 30                  | 80        | <b>Dimension Reduction</b>  |        |                                                         |                |                  |         |               |     |     |                                        |                                                             |                                        |                         |
| 10                      | 80                  | 90        | Scale                       |        |                                                         |                |                  |         |               |     |     |                                        |                                                             |                                        |                         |
| 11                      | 30                  | 60        | Nonparametric Tests         |        |                                                         |                |                  |         |               |     |     |                                        |                                                             |                                        |                         |
| 12                      | 50                  | 90        | Forecasting                 |        |                                                         |                |                  |         |               |     |     |                                        |                                                             |                                        |                         |
| 13                      | 40                  | 70        | Survival                    |        |                                                         |                |                  |         |               |     |     |                                        |                                                             |                                        |                         |
| 14                      | 50                  | 80        | Multiple Response           |        |                                                         |                |                  |         |               |     |     |                                        |                                                             |                                        |                         |
| 15                      | 50                  | 80        | Missing Value Analysis      |        |                                                         |                |                  |         |               |     |     |                                        |                                                             |                                        |                         |
| 16                      | 60                  | 70        |                             | ×      |                                                         |                |                  |         |               |     |     |                                        |                                                             |                                        |                         |
| 17                      | 50                  | 80        | Multiple Imputation         |        |                                                         |                |                  |         |               |     |     |                                        |                                                             |                                        |                         |
| 18<br>19                | 60<br>70            | 60<br>90  | <b>Complex Samples</b>      |        |                                                         |                |                  |         |               |     |     |                                        |                                                             |                                        |                         |
| 20                      | 60                  | 80        | Simulation                  |        |                                                         |                |                  |         |               |     |     |                                        |                                                             |                                        |                         |
| 21                      |                     |           | <b>Quality Control</b>      | ٠      |                                                         |                |                  |         |               |     |     |                                        |                                                             |                                        |                         |
| $\overline{22}$         |                     |           | ROC Curve                   |        |                                                         |                |                  |         |               |     |     |                                        |                                                             |                                        |                         |
| n <sub>n</sub>          |                     |           |                             |        |                                                         |                |                  |         |               |     |     |                                        |                                                             |                                        | l۴                      |
| <b>Data View</b>        | 4B<br>Variable View |           |                             |        |                                                         |                |                  |         |               |     |     |                                        |                                                             | Go to PC settings to activate Windows. |                         |
|                         |                     |           |                             |        |                                                         |                |                  |         |               |     |     |                                        |                                                             |                                        |                         |
| Explore.                |                     |           |                             |        |                                                         |                |                  |         |               |     |     | IBM SPSS Statistics Processor is ready |                                                             | Unicode:ON                             |                         |
|                         | õ                   |           | W,                          | О      | <b>K</b>                                                |                |                  |         |               |     |     |                                        | $ \bullet$ $A$ $\bullet$ $\bullet$ $\bullet$ $ \bullet$ ENG |                                        | <b>E31 AM</b><br>7/2023 |

ب . مث انقل البياانت من اليمني إىل اليسار، مث اختار *with plots Normality -plots* فحاصله *tests – continue – Ok*

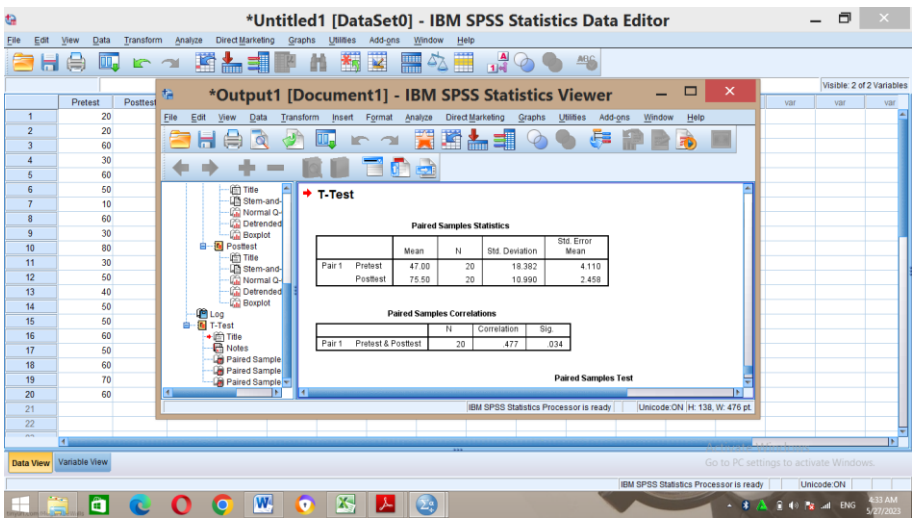

- .3 اختبار التجانس )*Homogenits Uji* )
- ا. إفتاح 22 SPSS ثم اختار البحث variable View لأدخل اسمًا لعمود البيانات *view*( العمود 1 االختبار القبلي و االختبار البعدي والعمود 2 شفرة( مث تصبح *Decimel* يب .0 مث اختار *value* يف حاصل مث ادخل *value* 1 يف معدول اختبار القبلي و *value* 2 ابختبار البعدي مث اختار *Ok -add*

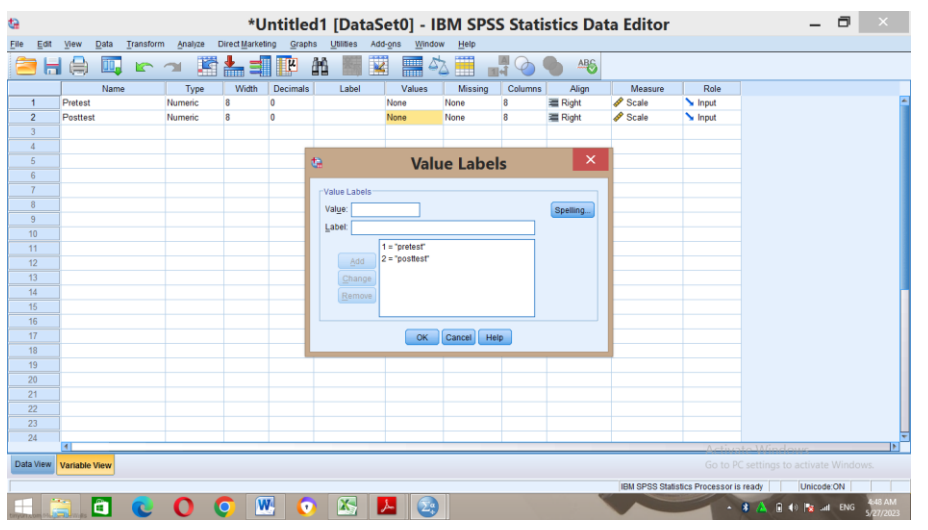

ب. ثم أدخل البيانات، في العمود ١، قم بتعبئة قيم الاختبار القبلي والبعدي، بينما يف العمود ،2 قم مبلء أكواد االختبار القبلي والبعدي مسبقا. مث اختار *Analyz – compare means – One Way Anova*

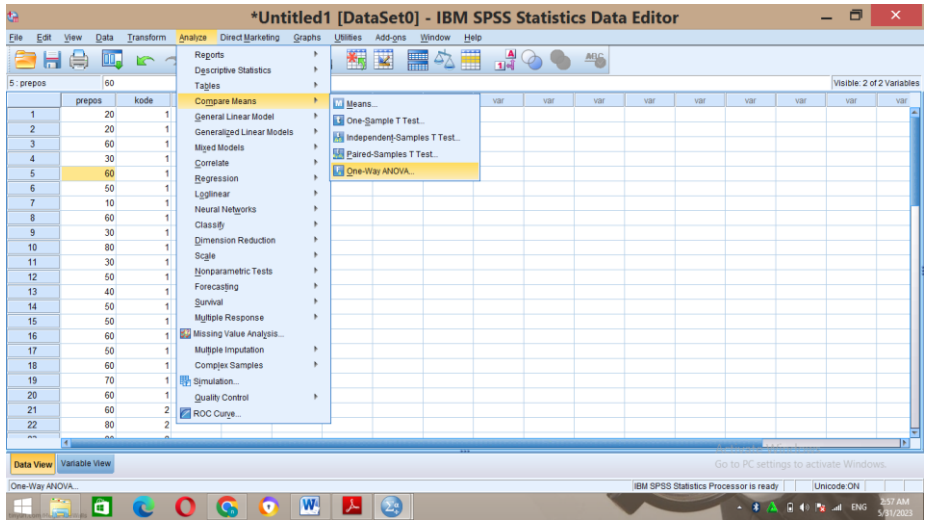

ج. انقل اختبار القبلي إىل اجلدول األمين يف *list dependent* والرمز على *Factor* فحاصله *Options – Homogenity of variance test – continue – OK*اختار مث

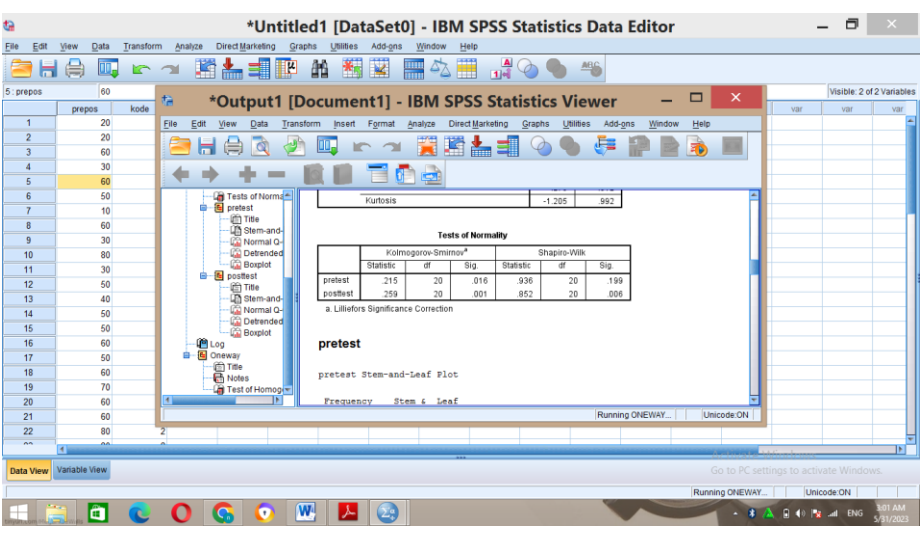

- $(u)$  اختبار ؤ ):
- أ. يف *view variable* ادخل يف العمود 1 غختبار القبلي والبعدي ويف العمود 2 شفرة. مث تصبح *Decimel* يب .0 ويف *Measure* تصبح*nominal* . مث اختار *value* يف احلاصل. مث هدخل *value* 1 ابسم اختبار القبلي و *value* 2 ابسم اختبار البعدي مث *Ok – add*. يف العمود *view* ادخل الباينات ويف احلاصل ادخل رقم شفرة *value* . مث اختار*<sup>2</sup> – test Nonparametric – Analyze klik Independent samples*

| te.                     |                       |               |                  |                                          |        |                  |                         |        | *Untitled1 [DataSet0] - IBM SPSS Statistics Data Editor |                       |     |     |     |                                        |                                                                                                    | $\Box$<br>- | $\boldsymbol{\mathsf{x}}$ |
|-------------------------|-----------------------|---------------|------------------|------------------------------------------|--------|------------------|-------------------------|--------|---------------------------------------------------------|-----------------------|-----|-----|-----|----------------------------------------|----------------------------------------------------------------------------------------------------|-------------|---------------------------|
| Eile                    | $E$ dit<br>View       | Data          | Transform        | <b>Direct Marketing</b><br>Analyze       | Graphs | <b>Utilities</b> | Add-ons                 | Window | Help                                                    |                       |     |     |     |                                        |                                                                                                    |             |                           |
|                         | 負<br>ы                | 匝.            | $\triangleright$ | Reports<br><b>Descriptive Statistics</b> | ٠      | 蠲                | $\overline{\mathbf{z}}$ |        | ■公園 14 ◇ ● 46                                           |                       |     |     |     |                                        |                                                                                                    |             |                           |
| 3: kode                 |                       | и             |                  | Tables                                   |        |                  |                         |        |                                                         |                       |     |     |     |                                        |                                                                                                    |             | Visible: 2 of 2 Variables |
|                         |                       | prepos        | kode             | Compare Means                            |        | var              | var                     | var    | var                                                     | var                   | var | var | var | var                                    | var                                                                                                    | var         | var                       |
| $\overline{1}$          |                       | 20            |                  | <b>General Linear Model</b>              |        |                  |                         |        |                                                         |                       |     |     |     |                                        |                                                                                                    |             |                           |
| $\overline{2}$          |                       | 20            |                  | Generalized Linear Models                | b.     |                  |                         |        |                                                         |                       |     |     |     |                                        |                                                                                                    |             |                           |
| $\overline{\mathbf{3}}$ |                       | 60            |                  | <b>Mixed Models</b>                      |        |                  |                         |        |                                                         |                       |     |     |     |                                        |                                                                                                    |             |                           |
| $\overline{4}$          |                       | 30            |                  | Correlate                                |        |                  |                         |        |                                                         |                       |     |     |     |                                        |                                                                                                    |             |                           |
| 5                       |                       | 60            |                  | Regression                               |        |                  |                         |        |                                                         |                       |     |     |     |                                        |                                                                                                    |             |                           |
| 6                       |                       | 50            |                  | Loglinear                                |        |                  |                         |        |                                                         |                       |     |     |     |                                        |                                                                                                    |             |                           |
| $\overline{7}$          |                       | 10            |                  | <b>Neural Networks</b>                   |        |                  |                         |        |                                                         |                       |     |     |     |                                        |                                                                                                    |             |                           |
| 8                       |                       | 60            | ۹                | Classify                                 |        |                  |                         |        |                                                         |                       |     |     |     |                                        |                                                                                                    |             |                           |
| 9                       |                       | 30            | 1                | <b>Dimension Reduction</b>               |        |                  |                         |        |                                                         |                       |     |     |     |                                        |                                                                                                    |             |                           |
| 10                      |                       | 80            | 1                | Scale                                    |        |                  |                         |        |                                                         |                       |     |     |     |                                        |                                                                                                    |             |                           |
| 11                      |                       | 30            | 1<br>1           | Nonparametric Tests                      |        | One Sample       |                         |        |                                                         |                       |     |     |     |                                        |                                                                                                    |             |                           |
| 12                      |                       | 50            |                  | Forecasting                              |        |                  |                         |        |                                                         |                       |     |     |     |                                        |                                                                                                    |             |                           |
| 13                      |                       | 40<br>50      | 1<br>1           | Survival                                 |        |                  | Independent Samples     |        |                                                         |                       |     |     |     |                                        |                                                                                                    |             |                           |
| 14                      |                       |               | ٠                | Multiple Response                        |        |                  | Related Samples         |        |                                                         |                       |     |     |     |                                        |                                                                                                    |             |                           |
| 15                      |                       | 50<br>60      |                  | <b>BJ</b> Missing Value Analysis         |        |                  | <b>Legacy Dialogs</b>   | ٠      | Chi-square.                                             |                       |     |     |     |                                        |                                                                                                    |             |                           |
| 16<br>17                |                       | 50            | ٠                | Multiple Imputation                      | ٠      |                  |                         |        | Binomial.                                               |                       |     |     |     |                                        |                                                                                                    |             |                           |
| 18                      |                       | 60            | 1                | Complex Samples                          | ٠      |                  |                         |        | Runs                                                    |                       |     |     |     |                                        |                                                                                                    |             |                           |
| 19                      |                       | 70            |                  |                                          |        |                  |                         |        | 1-Sample K-S                                            |                       |     |     |     |                                        |                                                                                                    |             |                           |
| 20                      |                       | 60            |                  | Simulation                               | ٠      |                  |                         |        |                                                         | 2 Independent Samples |     |     |     |                                        |                                                                                                    |             |                           |
| 21                      |                       | 60            | $\overline{2}$   | <b>Quality Control</b>                   |        |                  |                         |        |                                                         | K Independent Samples |     |     |     |                                        |                                                                                                    |             |                           |
| 22                      |                       | 80            | $\overline{2}$   | ROC Curve                                |        |                  |                         |        | 2 Related Samples                                       |                       |     |     |     |                                        |                                                                                                    |             |                           |
| $\sim$                  |                       | o.            |                  |                                          |        |                  |                         |        |                                                         |                       |     |     |     |                                        |                                                                                                    |             |                           |
| <b>Data View</b>        | $\leftarrow$          | Variable View |                  |                                          |        |                  |                         |        | K Related Samples                                       |                       |     |     |     | Go to PC settings to activate Windows. |                                                                                                    |             | ЪF                        |
|                         | 2 Independent Samples |               |                  |                                          |        |                  |                         |        |                                                         |                       |     |     |     | IBM SPSS Statistics Processor is ready |                                                                                                    | Unicode:ON  |                           |
|                         |                       | â             |                  | G                                        |        |                  |                         |        |                                                         |                       |     |     |     |                                        | $ \angle$ $\triangle$ $\triangle$ $\triangle$ $+$ $\angle$ $\triangle$ $+$ $\angle$ $\triangle$ $+$ $\angle$ $+$ $\angle$ $+$ $\angle$ $+$ $\angle$ $+$ $\angle$ $+$ $\angle$ $+$ $\angle$ $+$ $\angle$ $+$ $\angle$ $+$ $\angle$ $+$ $\angle$ $+$ $\angle$ $+$ $\angle$ $+$ $\angle$ $+$ $\angle$ $+$ $\angle$ $+$ $\angle$ $+$ $\angle$ $+$ $\angle$ |             | <b>13 AM</b>              |
|                         |                       |               |                  |                                          |        |                  |                         |        |                                                         |                       |     |     |     |                                        |                                                                                                    |             | 31/2023                   |

ب .انقل اختبار القبلي اىل جدوال اليمنا يف *list variable test* وشفرة يف *grouping*

# وحاصله *Ok* -*Mann whitney U* اختار مث .*variable*

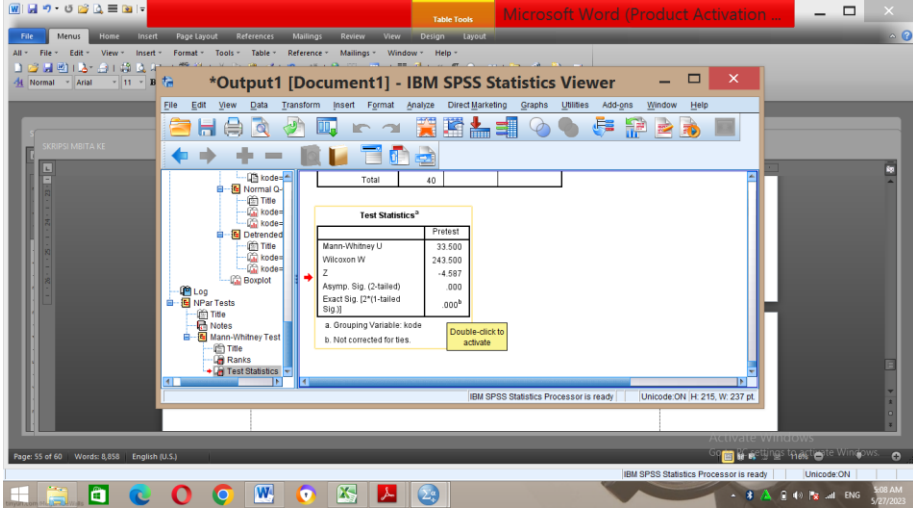

.5 التخطيط تعليم واملمارسة العاب الغاز (RPP (

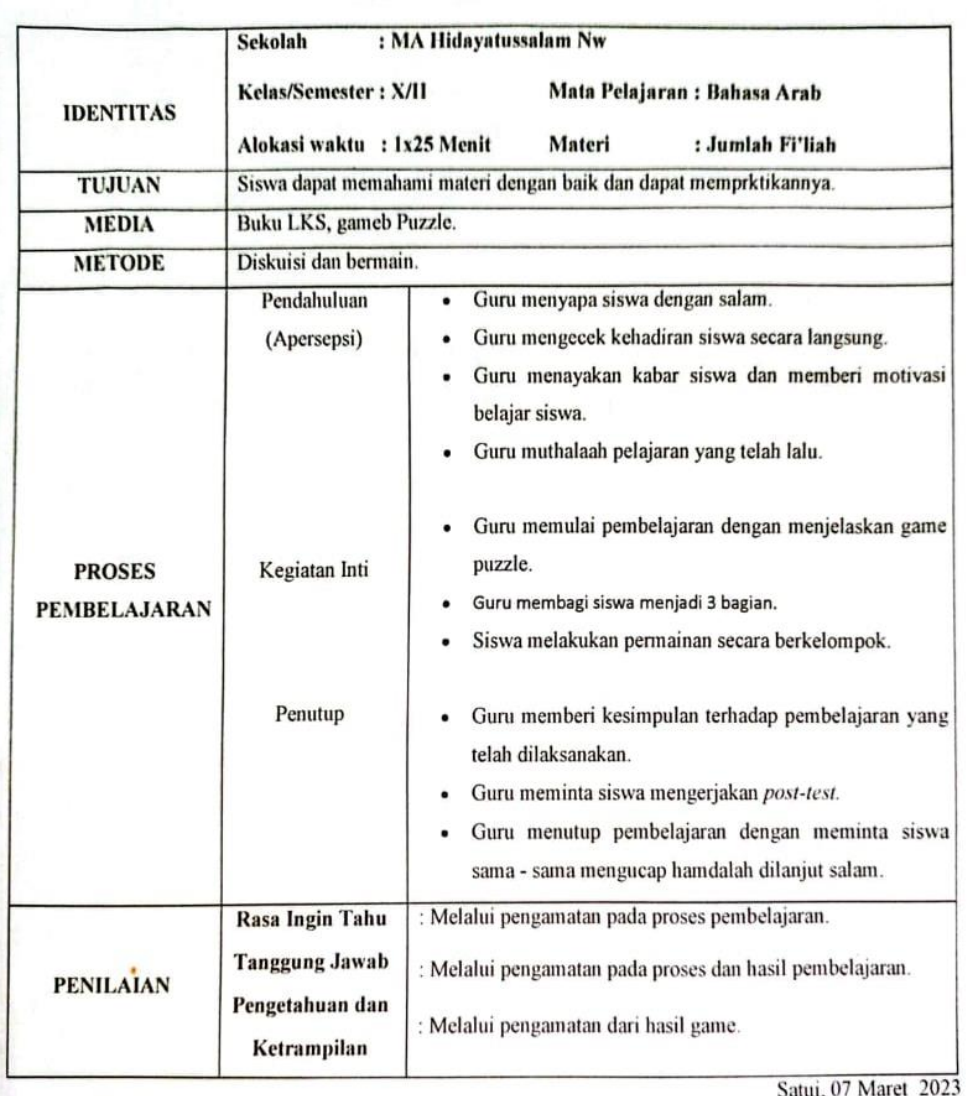

## RENCANA PEMBELAJARAN

Guru Pamong

Nuriah, S.Pd.I

CS Dipindal dengan CamSci

Satur, 07 N

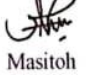

 $\vee$ .

## RENCANA PEMBELAJARAN

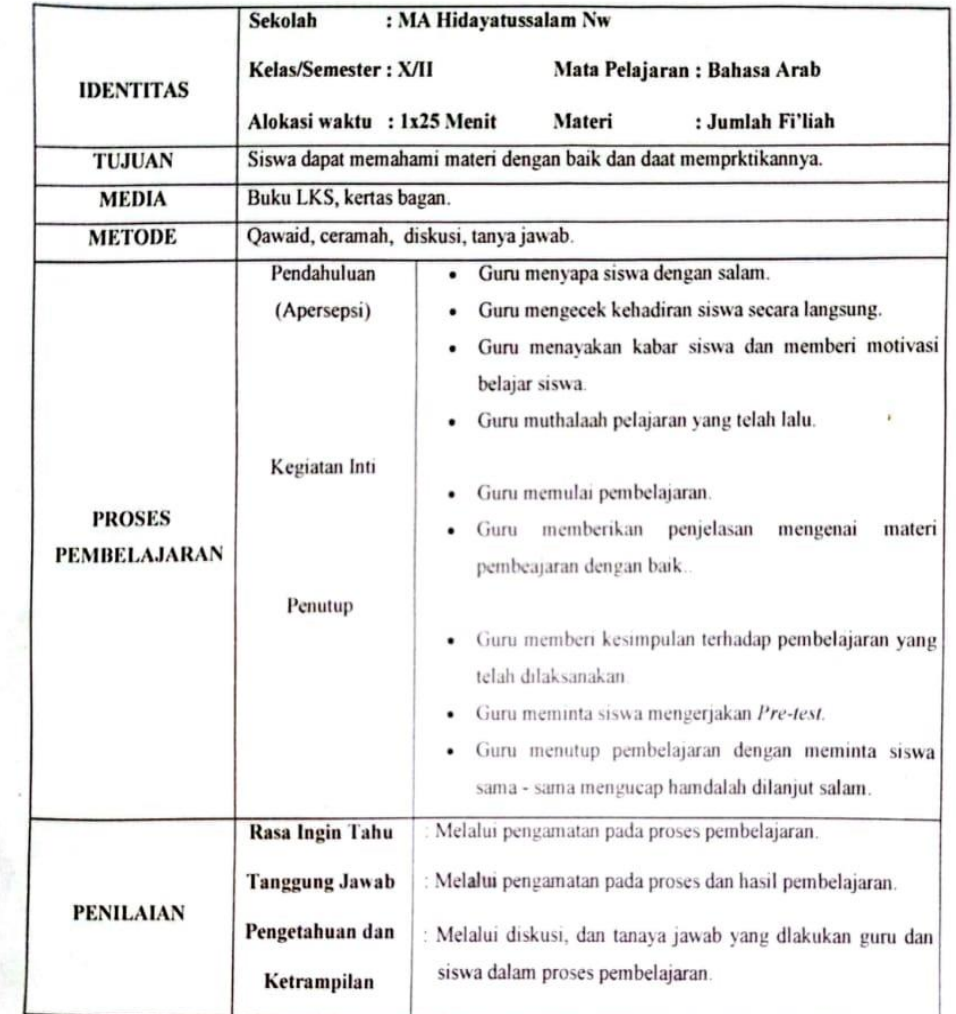

Guru Pamong

Nuriah S.Pd.1

Satui, 24 Februari 2023<br>Praktikan

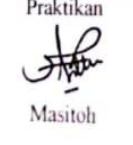

 $\vee$ 

.6 رسالة املوافقة للبحث

**KEMENTERIAN AGAMA REPUBLIK INDONESIA** UNIVERSITAS ISLAM NEGERI ANTASARI BANJARMASIN **FAKULTAS TARBIYAH DAN KEGURUAN** Jalan Jenderal Ahmad Yani Km. 4.5 Banjarmasin 70235<br>Telepon: (0511) 3262426; (0511) 6783136<br>E-mail: ftk@uin-antasari.ac.id Website: ftk.uin-antasari.ac.id : B- 8t5/Un.14/III.1/PP.00.9/03/2023 15 Maret 2023 Nomor Sifat : Penting Lampiran : 1 (Satu) Berkas Hal : Mohon Izin Riset kepala Sekolah<br>MA HIDAYAWISALAM MW Yth.  $S$ atui Assalamu'alaikum Wr.Wb Sehubungan rencana penelitian yang akan dilaksanakan oleh mahasiswa (i) dalam rangka penyusunan skripsi, maka dengan ini kami mohon izin serta bantuan Bapak/Ibu agar kiranya berkenan memberikan informasi/data yang diperlukan oleh : : Masitoh Nama  $: 190101020452$ **NIM** Program Studi : Pendidikan Bahasa Arab Fakultas : Tarbiyah dan Keguruan : Jl.Biduri No.53 Kec.Satui Kab.Tanah Bumbu Kalimantan selatan Alamat No HP : 085792232014 Demikian surat keterangan ini kami sampaikan, atas perhatian dan perkenan Bapak/Ibu serta kerjasamanya yang baik kami ucapkan terimakasih. Wassalamu'alaikum Wr.Wb

Wakil Dekan Bidang Akademik dan Kelembagaan, Ahrnad Murad **BLIK IN** 

Tembusan: Dekan Fakultas Tarbiyah dan Keguruan

CS Dipindai dengan CamScanner

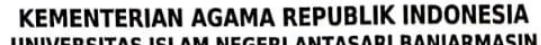

**UNIVERSITAS ISLAM NEGERI ANTA REFORMATION FACTS IN THE SERVE AND FACT AND SURFAIND FACT AND SURFAINING THE SURFAINING THE SURFAINING THE SURFAINING THE SURFAINING SURFAINING THE SURFAINING SURFAINING SURFAINING SURFAINING** 

## **SURAT RISET**

## Nomor: B- 813/Un.14/III.1/PP.00.9/03/2023

Yang bertanda tangan tangan Wakil Dekan Bidang Akademik dan Kelembagaan Fakultas Tarbiyah dan Keguruan UIN Antasari, dengan ini menugaskan kepada :

: Masitoh Nama **NIM** : 190101020452 Semester VIII  $\ddot{\phantom{a}}$ Alamat : Jl.Biduri No.53 Kec.Satui Kab.Tanah Bumbu Kalimantan selatan **Tugas** Melakukan Riset / Penelitian Ilmiah dalam rangka pengumpulan ۰ data untuk penyusunan Skripsi sarjana dengan Judul :

فعالية طريقة القواعد باستخدام وسيلةألعاب الغاز لتعليم جملة اللغة العربية لطلبة الصف العاشر في مدرسة

هداية السلام نهضة الوطن الثانوية الاسلامية بساتوي كاليمنتان الجنوبية

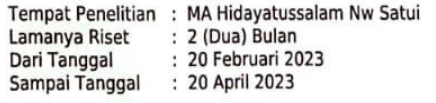

Demikian surat Riset diberikan kepada ybs, agar pihak-pihak yang berkepentingan dapat memberikan bantuan seperlunya.

Banjarmasin, 15 Maret 2023 Wakil Dekan Bidang Akademik dan Kelembagaan, Dr. Ahmad Muradi, BLIKH NIP 197808082005011006

Mahasiswa yang bersangkutan,

 $G_{\overline{\mathbf{w}}}$ 

 $5.1.1$ 

Masitoh 190101020452

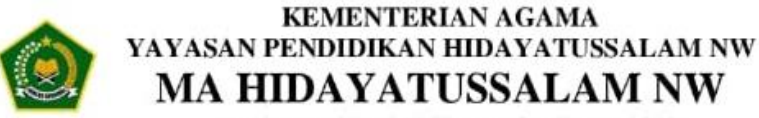

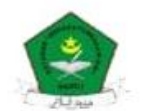

Terakreditasi BAN-S/M Dengan Predikat B (84,00) Email: hidayatussalam.ma.hs@gmail.com Website : hidayatussalam.sch.id

Jl. PLN Lama RT.06 Sungai DanauKec. Satui Kab. Tanah Bumbu-Kalsel 72275 Telp. (0512) 2541859 Hp. 082150833698

#### SURAT KETERANGAN KEPALA MADRASAH ALIYAH HIDAYATUSSALAM NW KECAMATAN SATUI KABUPATEN TANAH BUMBU **TENTANG** KETERANGAN BAHWA MAHASISWI UIN ANTASARI BANJARMASIN TELAH SELESAI MELAKUKAN PENELITIAN DI MADRASAH ALIYAH HIDAYATUSSALAM **NW**

#### Nomor: 052/MA-HS.NW/SD/V/2023

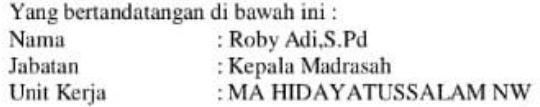

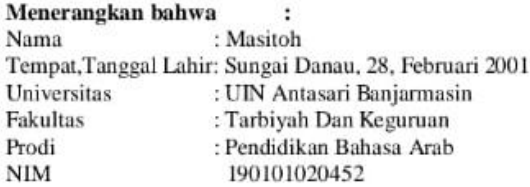

Telah selesai melakukan kegiatan penelitian yang terhitung dari bulan Februari sampai dengan bulan April tahun 2023, dalam bidang pendidikan sesuai dengan jurusan/prodi yang dimaksud.

Demikian surat keterangan ini diterbitkan,dan dapat dipergunakan sebagaimana mestinya sesuai dengan kebutuhan dan tujuan yang dimaksudkan di atas.

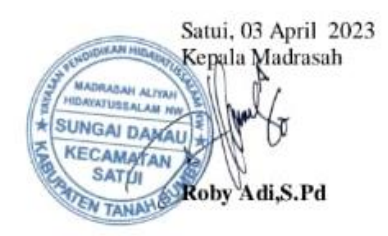

#### MERDEKA<br>BELAJAR قواعد MODUL FI'IL MADLI adalah<br>Kata yang menunjukan terjadianya suatu pekerjaan<br>pada masa Lampau **HASA** ETIL AMAR adalah<br>Kata menunjukkan tuntutan terjadinya pekerjaan dan mukhotobi mukhotobah (orang ke 2) RЛ R أقسام الفعل الفعل الفعل الفعل الفعل فعل الأمر فعل الأمر المضارع المضارع الماضى الماضى إفرأ يفزا  $\tilde{\mathbf{b}}$ بغرف إغرف غوف أذشغ يزننغ **KELAS**  $\frac{1}{2}$  $\ddot{ }$ بتنام رَسَمَ أطبخ يَطْبُخُ طبخ يتقارض مارس مَارِسَ NE DANS كتب<br>كتب يَكْتُب أكفب يُصْنَوْرُ صَوَّدَ صَوَّزُ **X**<br>SEKOLAH ألحقار إخفظ  $\frac{1}{2} \frac{1}{2} \frac{$ بختار إختز  $\mathbf{m}$

.7 كتب التدريس ومادة ومادة االضايف

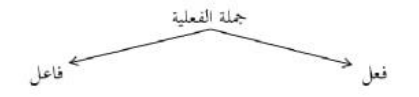

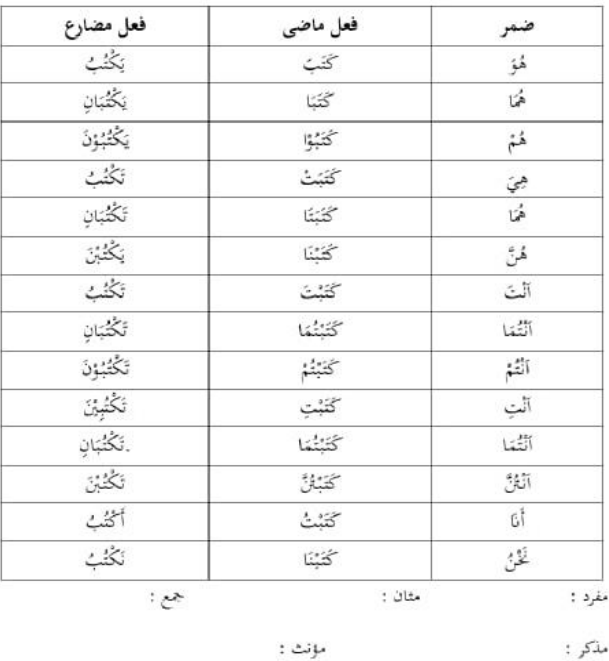

مذکر :

.8 صورة التعليم و اخلتبار القبلي

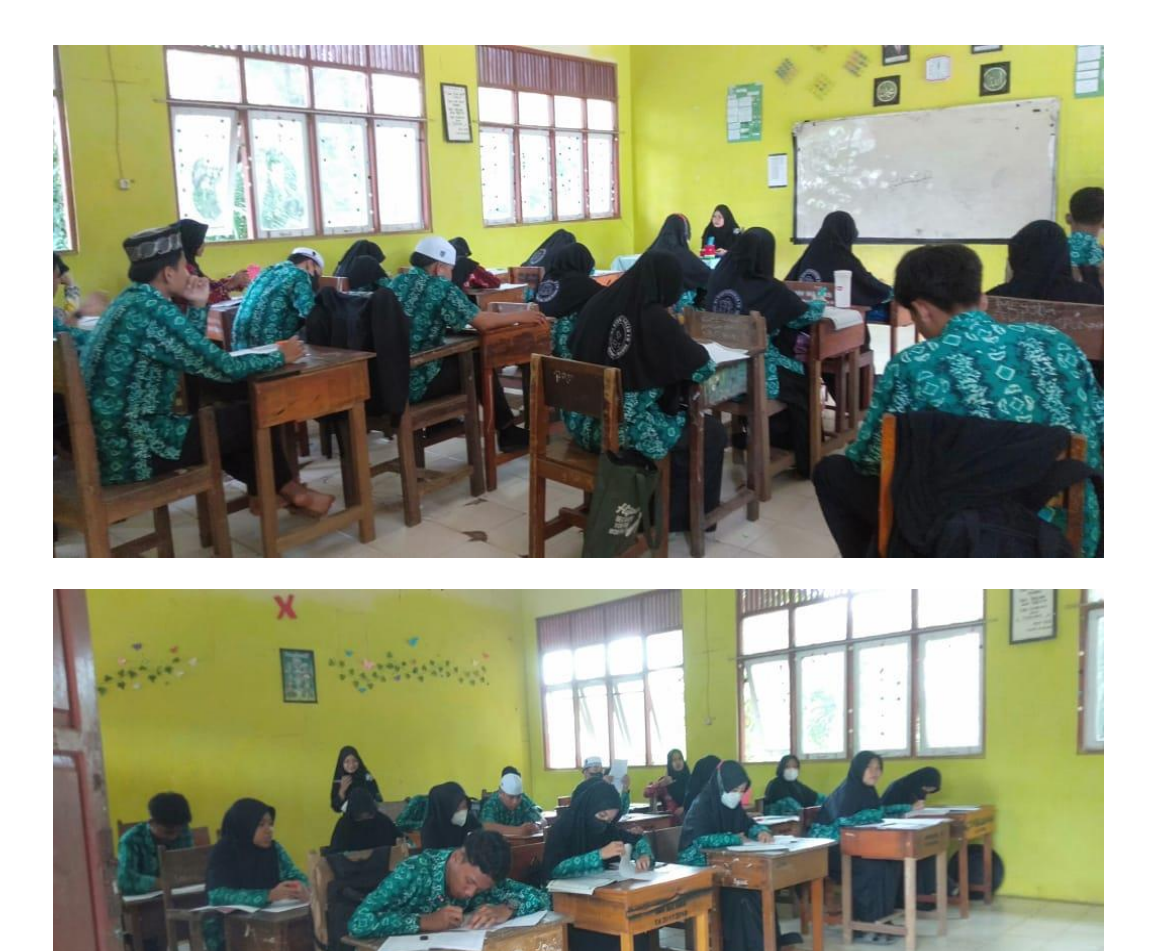

## .9 صورة ممارسة الوسيلة العاب الغاز واالختبار البعدي

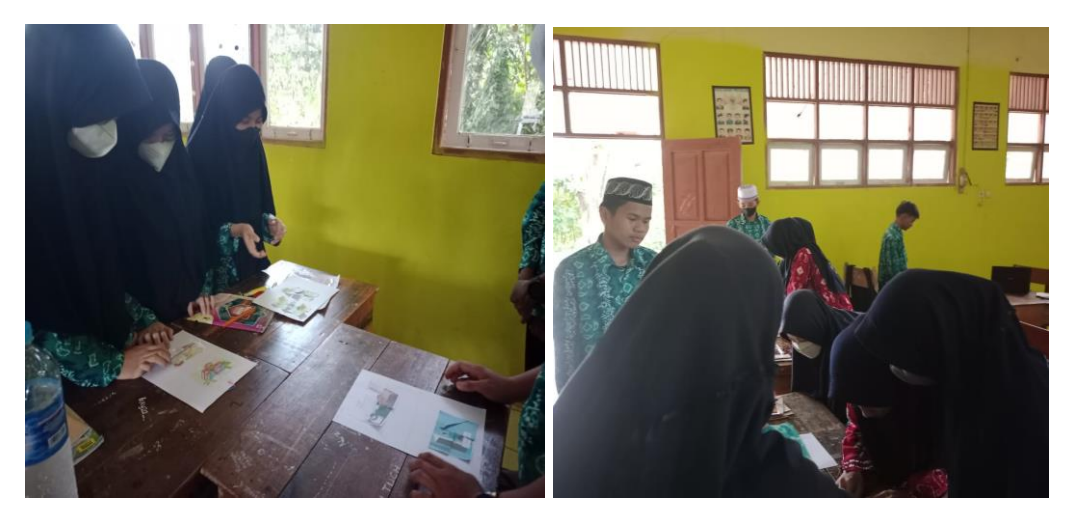

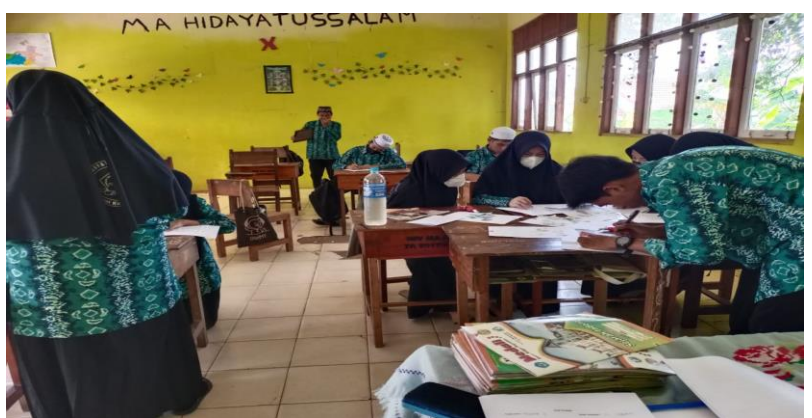

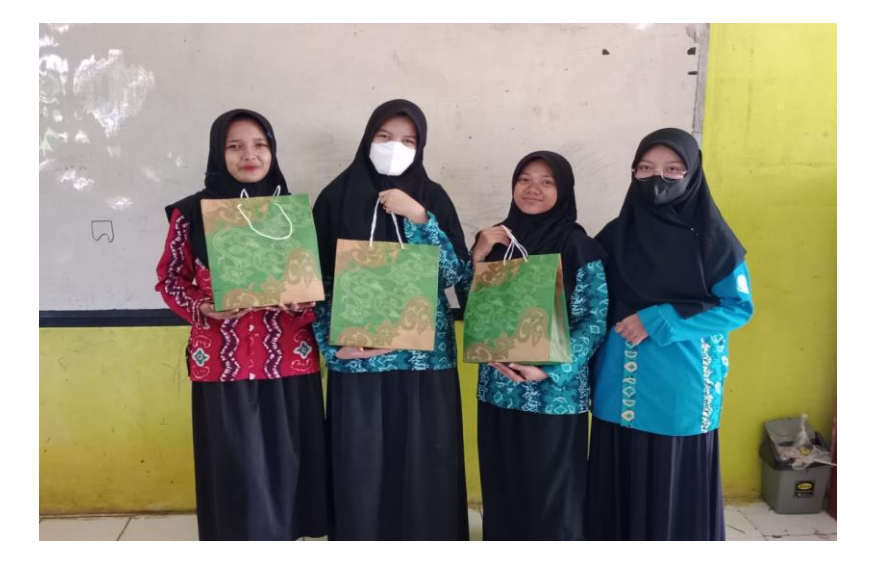

.10 وسيلة العاب الغاز

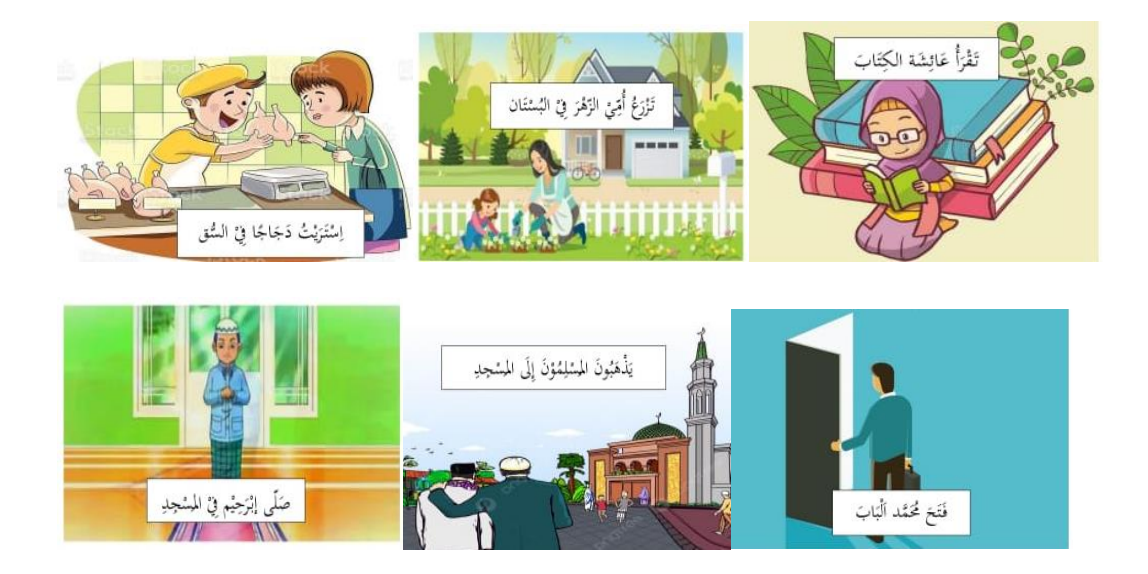

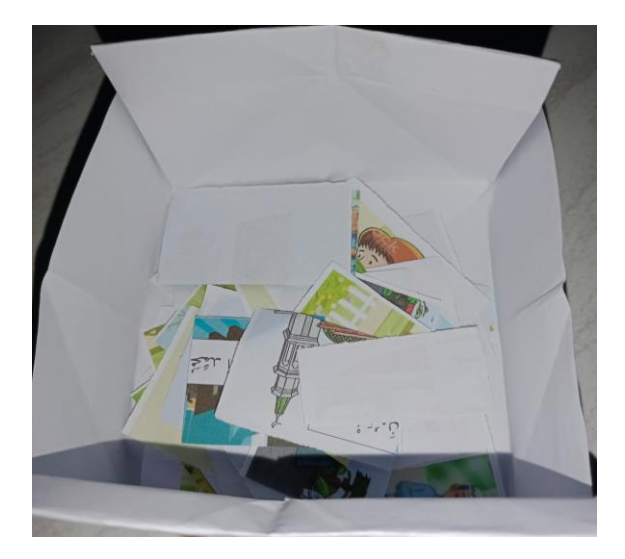

## .11 سؤال اخلتبار القبلي و اخلتبار البعدي

## **Soal Praktik**

## Nama siswa:

### Kelas/Semester:

\* Berilah garis bawah pada jawaban yang menurut kalian tepat, sebagai pelengkap jumlah ...

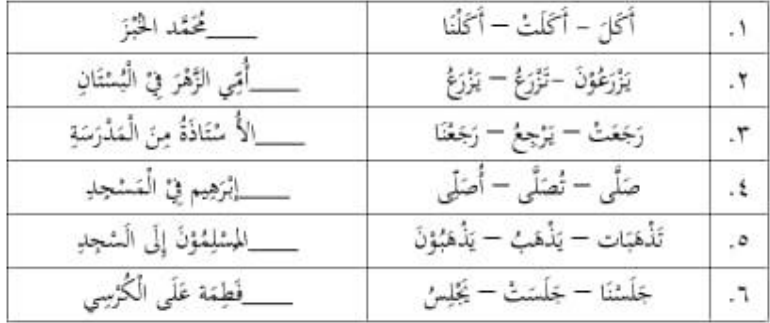

\* Susunlah potongan kata dibawah ini agar menjadi jumlah fi'liyah yang serpurna...

w.

١٠. مَاهِيَ مُجَمَّلَة فِعْلِيَة ؟

60

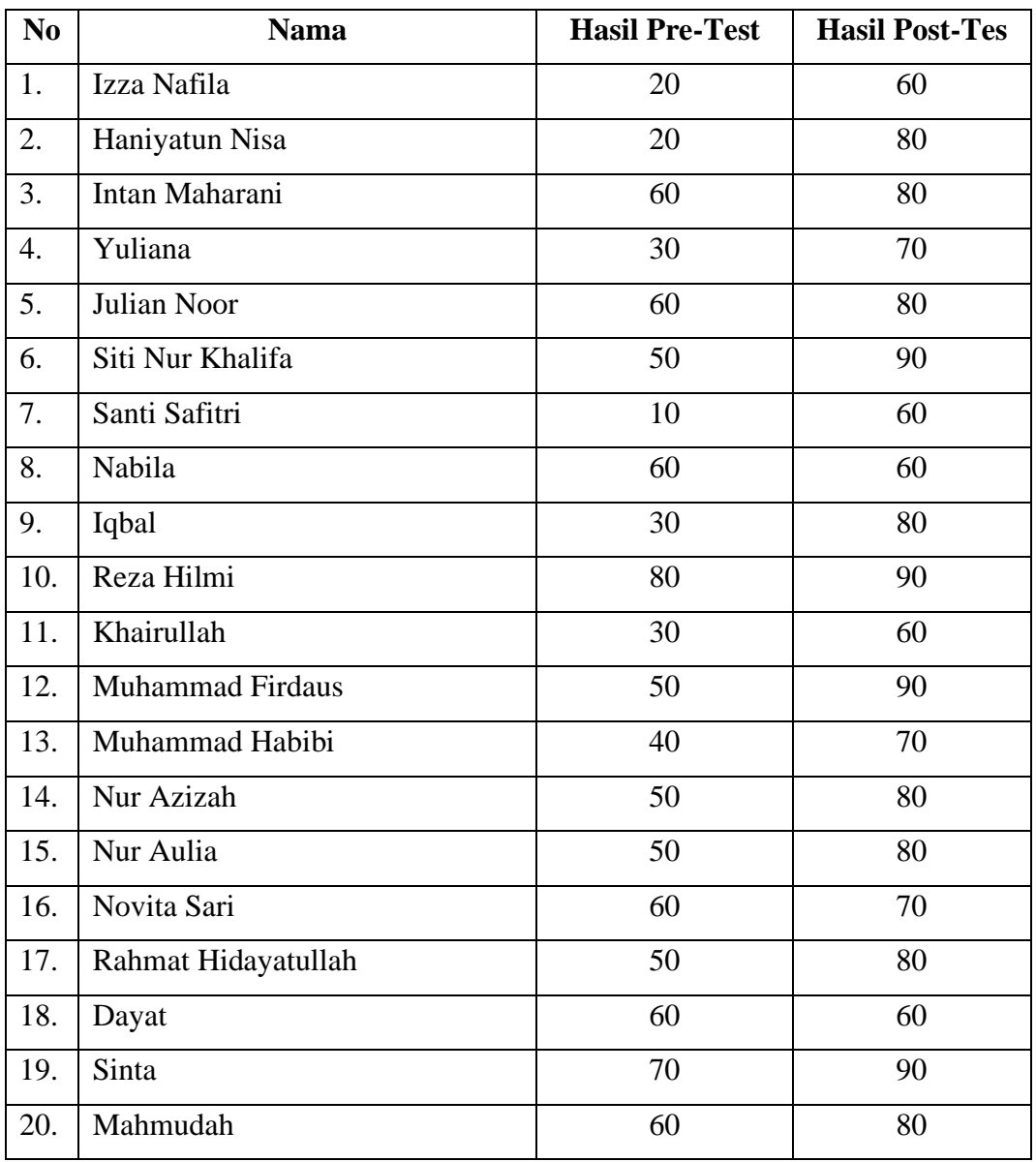

## .12 صورة احلالة املدرسة

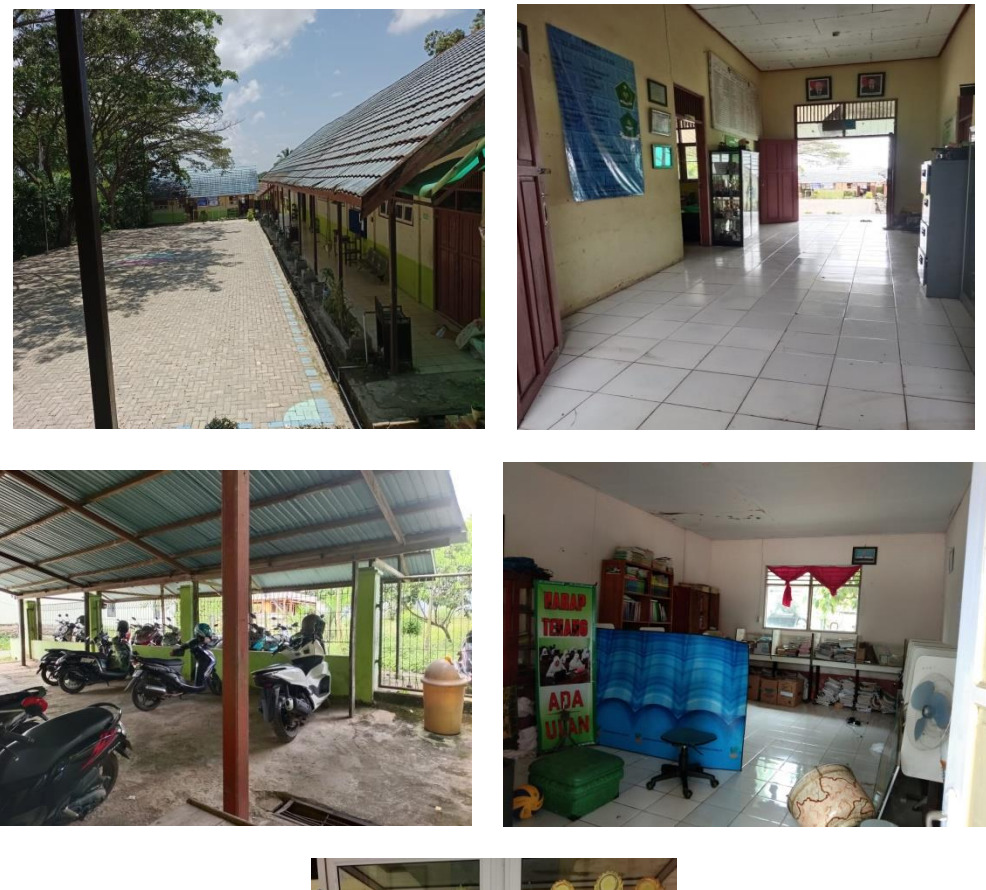

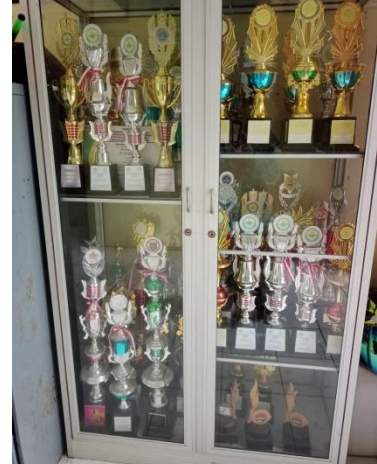

## **السرية الذاتية للباحثة**

- .1 االسم ابلكامل : ماشطة
- .2 رقم القيد : 190101020452
- .3 املكان واتريخ الوالدة : سوغي دانو 28 فرباير 2001
	- .4 رقم اهلاتف : 085792232014
- .5 العنوان : الشارع بيدوري, رقم 43 سوغي دانو ساتوي مدرية تنح بومبو كاليمنتان اجلنوبية
- ٦. الخبرات التربية أ) حصلت شهادة على تعليم الابتدائية في المدرسة الابتدائية سيروسّلام ساتوي مدرية تنح بومبو كاليمنتان اجلنوبية عام 2011م ب) حصلت شهادة على تعليم المتوسطة في المعهد دار المعرفة ساتوي مدرية تنح بومبو كاليمنتان اجلنوبية عام 2017م ت) حصلت شهادة على تعليم الثانوية في المدرسة هداية السلام نهضة الوطن ساتوي مدرية تنح بومبو كاليمنتان اجلنوبية عام 2019م

بنجرماسني 03 يونيو 2023م

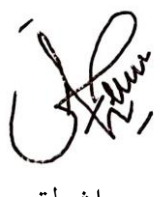

ماشطة